# $P L E X$ DIGI

#### **Guide de référence rapide de l'utilisateur**

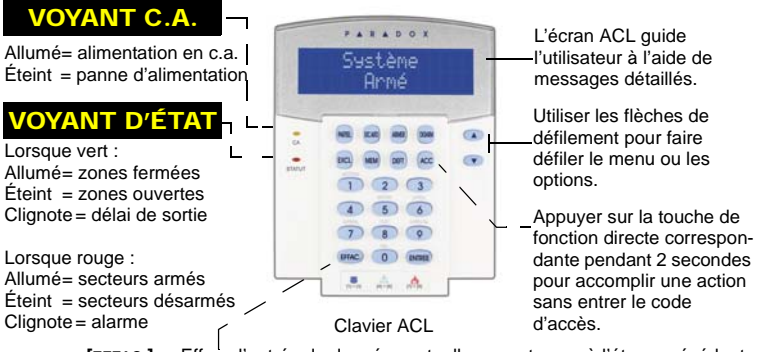

**[EFFAC.]** = Efface l'entrée de données actuelles ou retourne à l'étape précédente. **[ENTRÉE]** = Sauvegarde les données actuelles et quitte le menu courant.

# COMMENT ARMER

1. Entrer le **[CODE D'ACCÈS]** et ensuite :

Armement régulier : Appuyer sur la touche **[ARMER]** (armement de tout le secteur lorsque toutes les zones sont fermées).

Armement forcé : Appuyer sur la touche **[EXC.AUTO]** (armement de tout le secteur sans attendre que toutes les zones soient fermées).

Armement partiel : Appuyer sur la touche **[PARTIEL]** (armement du périmètre du secteur seulement, permettant ainsi à l'utilisateur de demeurer dans le secteur protégé).

Armement instantané : Appuyer sur la touche **[5]** (même armement que le mode Partiel, mais une alarme est instantanément générée lors de l'ouverture de zones).

2. Sélectionner le secteur désiré ou appuyer sur la touche **[0]** pour tous les secteurs.

### COMMENT DÉSARMER

Pour désarmer lors de l'entrée :

- 1. Entrer le **[CODE D'ACCÈS]**.
- 2. Sélectionner le(s) secteur(s) s'il y a lieu.

Pour désarmer à partir d'un périmètre :

- 1. Entrer le **[CODE D'ACCÈS]**, puis appuyer sur la touche **[DÉSARM.]**.
- 2. Sélectionner le(s) secteur(s) s'il y a lieu.

### TOUCHES DE PANIQUE

Pour envoyer une alarme silencieuse ou audible à l'entreprise de sécurité, appuyer sur une des combinaisons de touches énumérées ci-dessous et les maintenir enfoncées pendant 2 secondes.

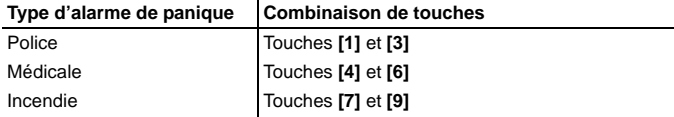

## CONTOURNEMENT DE **ZONES**

Lorsqu'une zone est contournée, elle demeure désarmée une fois que le secteur correspondant est armé :

- 1. Entrer le **[CODE D'ACCÈS].**
- 2. Appuyer sur la touche **[EXCL]**.
- 3. Utiliser les touches **[**S**]** ou **[**T**]** pour faire défiler les zones, puis appuyer sur **[EXCL]** une fois que la zone désirée s'affiche à l'écran.
- 4. Appuyer sur **[ENTRÉE]** pour sauvegarder et quitter.

## AFFICHAGE DE LA MÉMOIRE D'ALARMES

Pour visualiser les alarmes générées pendant la dernière période d'armement :

- 1. Appuyer sur la touche **[MEM]**. Toutes les zones violées pendant la dernière période d'armement défilent à l'écran.
- 2. Appuyer sur **[EFFAC.]** pour quitter.

Certaines fonctions énumérées dans ce Guide de référence rapide doivent être activées par l'installateur. Nous recommandons de soumettre ce système à un essai une fois par semaine. Veuillez vous référer au manuel de l'utilisateur approprié.

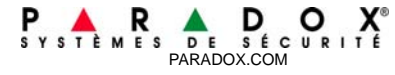